# **SIEMENS**

**Siemens PLM** Software

Greater China Technical Tips & News Hot Line:800-810-1970

2020-11-27

### **Siemens PLM Software** 技術技巧及新聞

歡迎流覽《Siemens PLM Software 技術技巧及新聞》,希望它能成為 Siemens PLM Software 技術支援團隊將 Siemens PLM Software 最新產品更新、技術技巧及新聞傳遞給用戶的一種途徑

### **Date: 2020/11/27**

### **Teamcenter Tips**

### **1.** 如何調試宿主在 **NX** 中的 **AWC**?

### 軟體:

Active Workspace

### 問題:

客戶希望調試宿主在 NX 中的 AWC。NX 中沒有選項或者 F12 都無法檢查代碼。

### 解決辦法:

根據開發文檔,步驟如下:

1. 設置環境變數 set QTWEBENGINE\_REMOTE\_DEBUGGING=5432.

2. 在 NX 的流覽器中的 localhost:5432 中可以進入調試模式

## **2. audit\_archive** 和 **audit\_purge** 的區別是什麼?

### 問題:

audit archive 和 audit purge 都可以用於歸檔和刪除審計資料,這兩個工具的區別是什 麼?

### 軟體配置:

Product: TEAMCENTER Application: AUDIT\_MANAGER Version: V11.6 Function: AUDIT\_ARCHIVE

### 解決辦法:

audit archive 工具用於歸檔和刪除 Legacy 的審計資料 (TC audit manager=ON and TC\_audit\_manager\_version=2)。

audit\_purge 工具用於歸檔和刪除通過新的審計管理產生的資料 (TC\_audit\_manager=ON and TC audit manager version=3)。

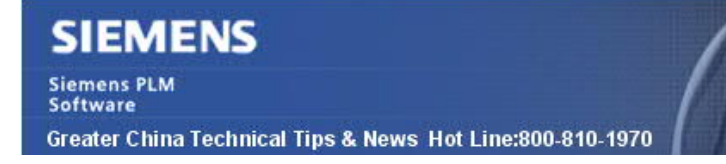

### **Tecnomatix Tips**

# **3.** 設置 **OPC UA** 伺服器時出現"連接無效"錯誤

問題:

設置 Process Simulate Standalone 和 Simatic.IT OPC UA server 的外部連接時,收 到" Connection not Valid"的錯誤。流覽器能看到正確的 URL 和埠,但是連接失敗。

#### 硬體/軟體配置:

平臺: INTL64 產品: TECNOMATIX 應用範圍: PROCESS\_SIMULAT 版本: V13.1 功能: VIRT\_COMMISSION

#### 解決辦法:

即使以 administrator 帳號登錄到電腦,Process Simulate 也沒有以管理員身份運行。

應該是滑鼠右鍵 Run As Administrator 啟動的 Process Simulate,然後它就能夠正常 連接了。

Siemens Digital Industries Software Global Sales, Customer Services & Success PLM Support Greater China **Related Resources:** Customer Support Phone Numbers: China:800-810-1970[中國國內固定電話撥打]/021-22086635[固定電話或手機均可撥打] Hong Kong: +852-2230-3322 Taiwan:00801-86-1970 Web Sites: Support Center: https://support.sw.siemens.com/ Legacy Global Technical Access Center: http://www.siemens.com/gtac Siemens Digital Industries Software Web Site: http://www.plm.automation.siemens.com

此e-mail newsletter 僅提供給享有產品支援與維護的Siemens PLM 軟體使用者。當您發現問題或 希望棄訂,請發送郵件至 helpdesk\_cn.plm@siemens.com聯繫,如棄訂,請在標題列中注明"棄 訂"

2020-11-27